# **Unveiling the Power of Command Line Applications in Go: A Comprehensive Guide**

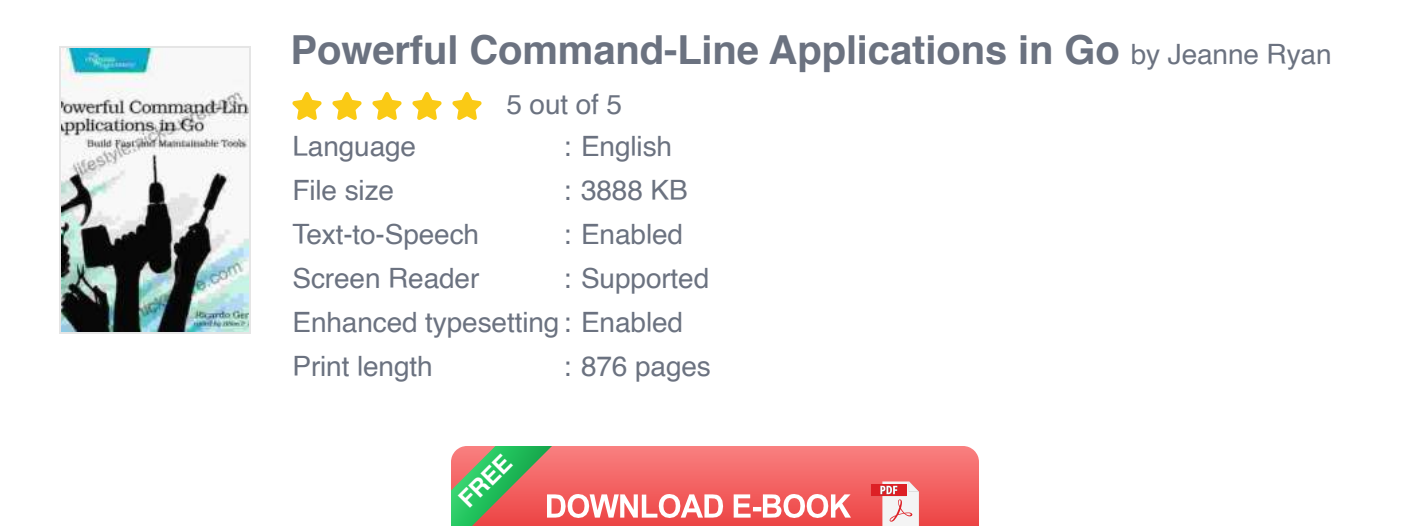

Command line applications are essential tools for developers, system administrators, and anyone who needs to automate tasks or interact with the operating system. Go, a modern, high-performance programming language, provides a powerful toolkit for building robust and efficient command line applications.

This comprehensive guide will delve into the world of command line applications in Go. We'll explore the basics of creating simple utilities, and then dive into more advanced topics like data processing pipelines and system administration tasks.

### **Getting Started**

To get started with command line applications in Go, you'll need a Go development environment. Once you have Go installed, you can create a new command line application by creating a file with a **.go** extension, such as **hello.go** .

The following code shows a simple "Hello, world!" command line application:

**package main**

**import "fmt"**

#### **func main(){fmt.Println("Hello, world!") }**

To compile and run this application, open a terminal window and navigate to the directory where the **hello.go** file is located. Then, run the following command:

**go run hello.go**

This will compile and run the application, printing "Hello, world!" to the terminal window.

#### **Command Line Arguments**

Command line arguments allow you to pass data to your application when it is run. In Go, you can access command line arguments using the **os. Args** slice. The first argument is the name of the application, and the remaining arguments are the values passed to the application.

The following code shows how to access command line arguments in Go:

**package main**

```
import ( "fmt" "os" )
```

```
func main(){if len(os.Args) > 1 { fmt.Println("Hello",
os.Args[1]) }else { fmt.Println("Hello, world!") }}
```
When you run this application with the following command:

#### **go run hello.go John**

It will print "Hello John" to the terminal window.

#### **Flags**

Flags are a convenient way to specify options for your command line application. In Go, you can define flags using the **flag** package.

The following code shows how to define and use flags in Go:

**package main**

**import ( "flag" "fmt" )**

```
func main(){name := flag.String("name", "world", "The name to
greet") flag.Parse() fmt.Println("Hello", *name) }
```
When you run this application with the following command:

**go run hello.go -name John**

It will print "Hello John" to the terminal window.

#### **Subcommands**

Subcommands allow you to organize your command line application into multiple commands. This can make your application easier to use and more flexible.

In Go, you can define subcommands using the **cobra** package.

The following code shows how to define and use subcommands in Go:

**package main**

**import ( "fmt"**

```
"github.com/spf13/cobra" )
```
**var rootCmd = &cobra.Command{ Use: "hello", Short: "A command line application to greet people", }**

```
var greetCmd = &cobra.Command{ Use: "greet", Short: "Greet a
person", Run: func(cmd *cobra.Command, args []string){name
:="world" if len(args) > 0 { name = args[0]
}fmt.Println("Hello", name) }, }
```

```
func main(){rootCmd.AddCommand(greetCmd) rootCmd.Execute() }
```
When you run this application with the following command:

**go run hello.go greet John**

It will print "Hello John" to the terminal window.

#### **Data Processing Pipelines**

Command line applications can be used to build powerful data processing pipelines. In Go, you can use the **io** package to read and write data from files and streams.

The following code shows how to read data from a file and write it to another file:

**package main**

```
import ( "io" "log" "os" )
```
**func main(){input, err := os.Open("input.txt") if err != nil { log.Fatal(err) }defer input.Close()**

```
output, err := os.Create("output.txt") if err != nil {
log.Fatal(err) }defer output.Close()
```
 $\mathcal{L}$ , err = io.Copy(output, input) if err != nil { **log.Fatal(err) }}**

This code reads data from the **input.txt** file and writes it to the **output.txt**

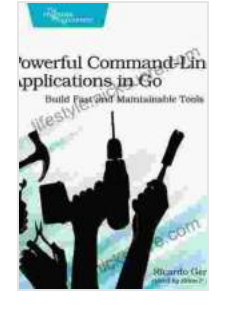

**[Powerful Command-Line Applications in Go](https://lifestyle.nicksucre.com/reads.html?pdf-file=eyJjdCI6IlE3STM4K2F2c0NMZFBpMmJhRE96ODA3TWZ2YmVGb3JETHlzWE5MVU9VZW5zWHd1aVRuV1lGeHFkSThOR2dtN2oyekVRamFnVzZtQVYwaXB6bHFsUHZkdDRKWmw0cHRZTnNET1FKQklGdnRDeStHODhBd0JXMVh1c0hzSmtKN3Z5djEyQzVnbmY5N2VrWWZmdjdiVUlhcnk0dmZOT0huT0tIRHpyY1ozOGtwUT0iLCJpdiI6ImJmMjI3MWYxNjk5OTkwNjAxYWVkY2I0YWJlNDk3YjBkIiwicyI6IjhhYzRkZWM1ZDEwM2I1MzkifQ%3D%3D)** by Jeanne Ryan

**\*\*\*\*\*** 5 out of 5 Language : English File size : 3888 KB Text-to-Speech : Enabled Screen Reader : Supported Enhanced typesetting : Enabled Print length : 876 pages

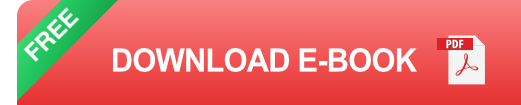

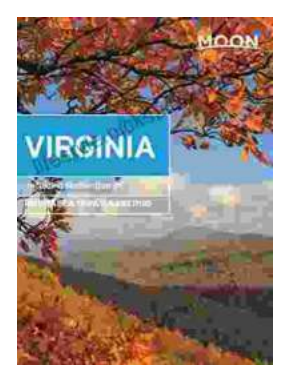

## **[Unveiling the Hidden Gem: Moon, Virginia - A](https://lifestyle.nicksucre.com/book/Unveiling%20the%20Hidden%20Gem%20Moon%20Virginia%20A%20Washington%20DC%20Travel%20Guide.pdf) Washington DC Travel Guide**

Nestled within the picturesque Loudoun Valley, just a stone's throw from the bustling metropolis of Washington DC, lies a charming town called Moon, Virginia....

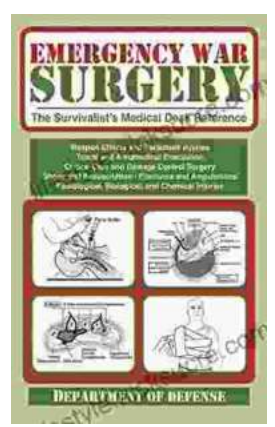

### **[The Ultimate Survivalist's Medical Guide: A](https://lifestyle.nicksucre.com/book/The%20Ultimate%20Survivalists%20Medical%20Guide%20A%20Comprehensive%20Review%20of%20The%20Survivalist%20Medical%20Desk%20Reference.pdf) Comprehensive Review of The Survivalist Medical Desk Reference**

In the realm of survivalism, medical knowledge stands as a paramount skill. The ability to diagnose and treat injuries and illnesses in remote or...